## DIVIDE command

2096 GstarCAD MY /KW August 12, 2021 CAD Commands 0 1572

The **DIVIDE** command place evenly spaced point objects or blocks along the length or perimeter of a selected object.

**Command Access:** 

**Ribbon** : Home > Draw > Point > Divide Menu : Draw > Point > Divide Command : DIVIDE

## **Command Prompts:**

Select object to divide: Enter the number of segments or [Block]:

## **Function Description:**

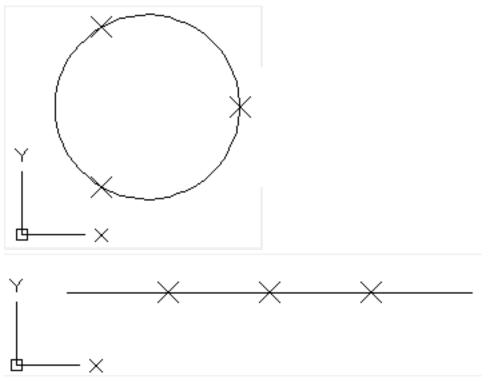

Users could use DDPTYPE command to modify the display of points.

| 🗲 Point Style                                                 |        | × |
|---------------------------------------------------------------|--------|---|
|                                                               |        |   |
| Point <u>S</u> ize:                                           | 5.0000 | % |
| Set Size <u>R</u> elative to Screen                           |        |   |
| ○ Set Size in <u>A</u> bsolute Units   OK Cancel <u>H</u> elp |        |   |

**Relative glossary:** 

**Block:** 

Place block with equal intervals along specified object. If a block contains variable properties, they will be discarded when inserting it.

Align block with object : The X direction of specified block will be tangent or aligned to object at the equal points.

**Do not align block with object :** Align the block along the normal direction.

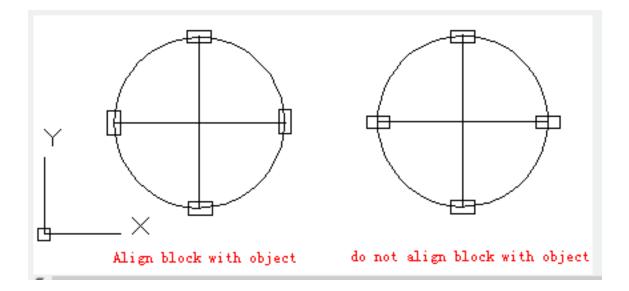

Online URL: https://kb.gstarcad.com.my/article/divide-command-2096.html